## How To Use HoyaEats Online Dietary Filters

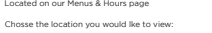

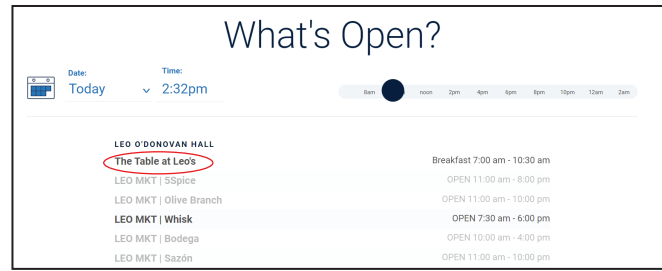

cary Filter dropdown in the top right of the ne

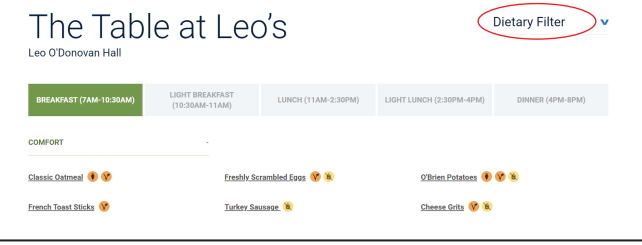

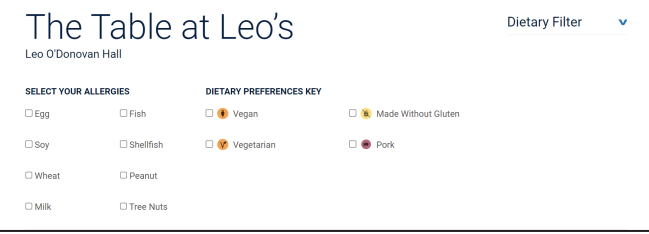

the Allergens you would like to highlight

| The Table at Leo's<br>Leo O'Donovan Hall |                  |                                |                                    | <b>Dietary Filter</b> | v |
|------------------------------------------|------------------|--------------------------------|------------------------------------|-----------------------|---|
| <b>SELECT YOUR ALLERGIES</b>             |                  | <b>DIETARY PREFERENCES KEY</b> |                                    |                       |   |
| $\Box$ Egg                               | $\Box$ Fish      | $\Box$ $\bullet$ Vegan         | <sup>8</sup> . Made Without Gluten |                       |   |
| $\Box$ Soy                               | $\Box$ Shellfish | $\Box$ <b>V</b> Vegetarian     | <b>B</b> Pork<br>n                 |                       |   |
| O Wheat                                  | <b>Peanut</b>    |                                |                                    |                       |   |
| <b>El</b> Milk                           | □ Tree Nuts      |                                |                                    |                       |   |

item containing the Allergen(s) will be grayed out:

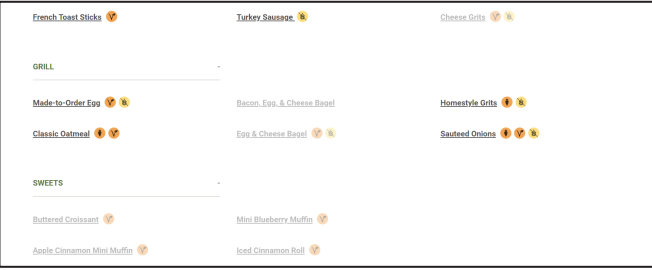

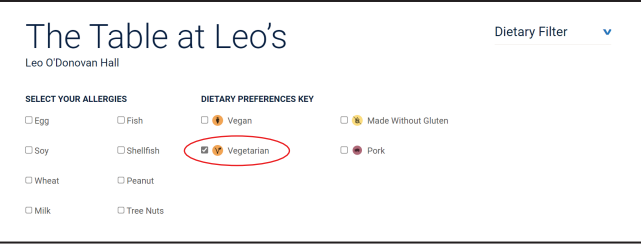

icon will highlight only items that qualify for that ic

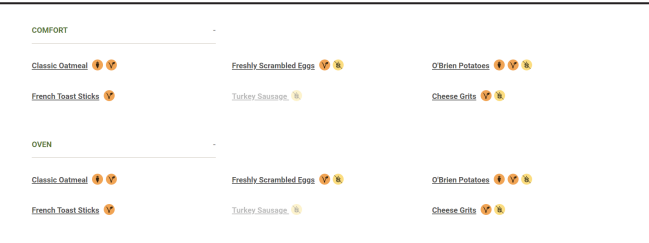

 $are always visible for quick reference. A key is available at the bottom of each menu page:$ 

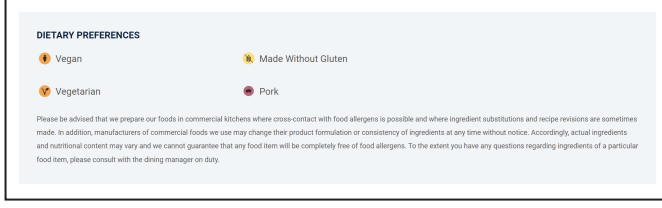

Want to know what is on the menu for dinner tomorrow? Use the calendar function to select a different day to see menus in advance.:

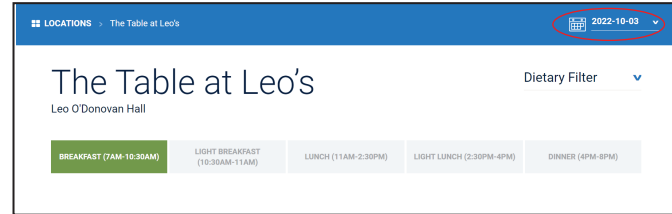

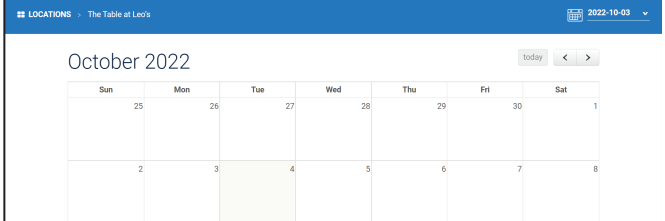

For additional question or to speak with our Registered Dietitian see the Contact Us page.